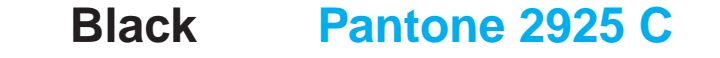

# VAIO

## **Meet your new VGC-RB30 Series**

2-589-703-01 © 2005 Sony Electronics Inc. All rights reserved. Printed in USA.

## **Locating Audio / Video**

Your VAIO<sup>®</sup> computer is enhanced with the Microsoft<sup>®</sup> Windows<sup>®</sup> XP Media Center Edition\* operating system.

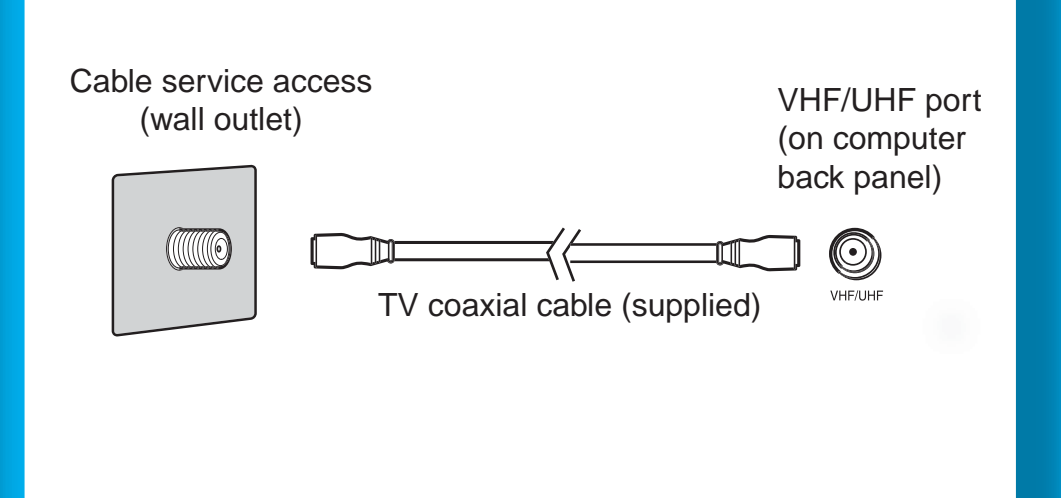

## **Starting Media Center**

- **1** Point the remote control at the remote sensor and press
- **2** Use the arrow buttons on the remote control to locate and
- select menu options. Press **OK** to activate your selection.

Use the Media Center setup wizard to activate and configure your audio/visual settings.

#### **Using the remote control**

#### **Using the mouse**

- **1** Click **Start** > **Media Center**.
- **2** Use the mouse to locate and select menu options.
- Click to activate your selection.

\*The Microsoft® Windows® XP Media Center Edition operating system is available on certain VAIO® computers. See your online specifications sheet for more information about your computer's operating system.

## **Hard Disk Drive Recovery Support Options**

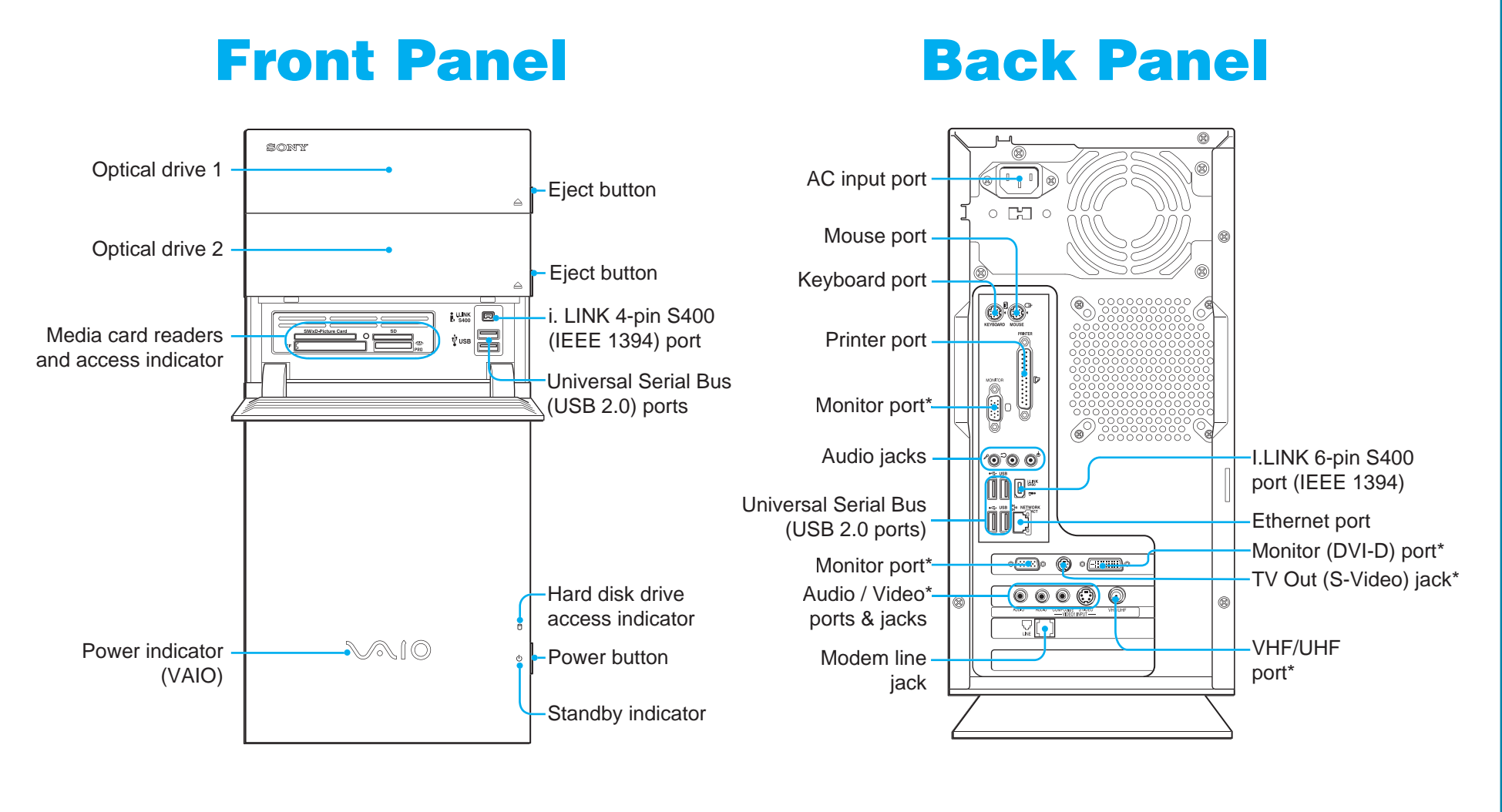

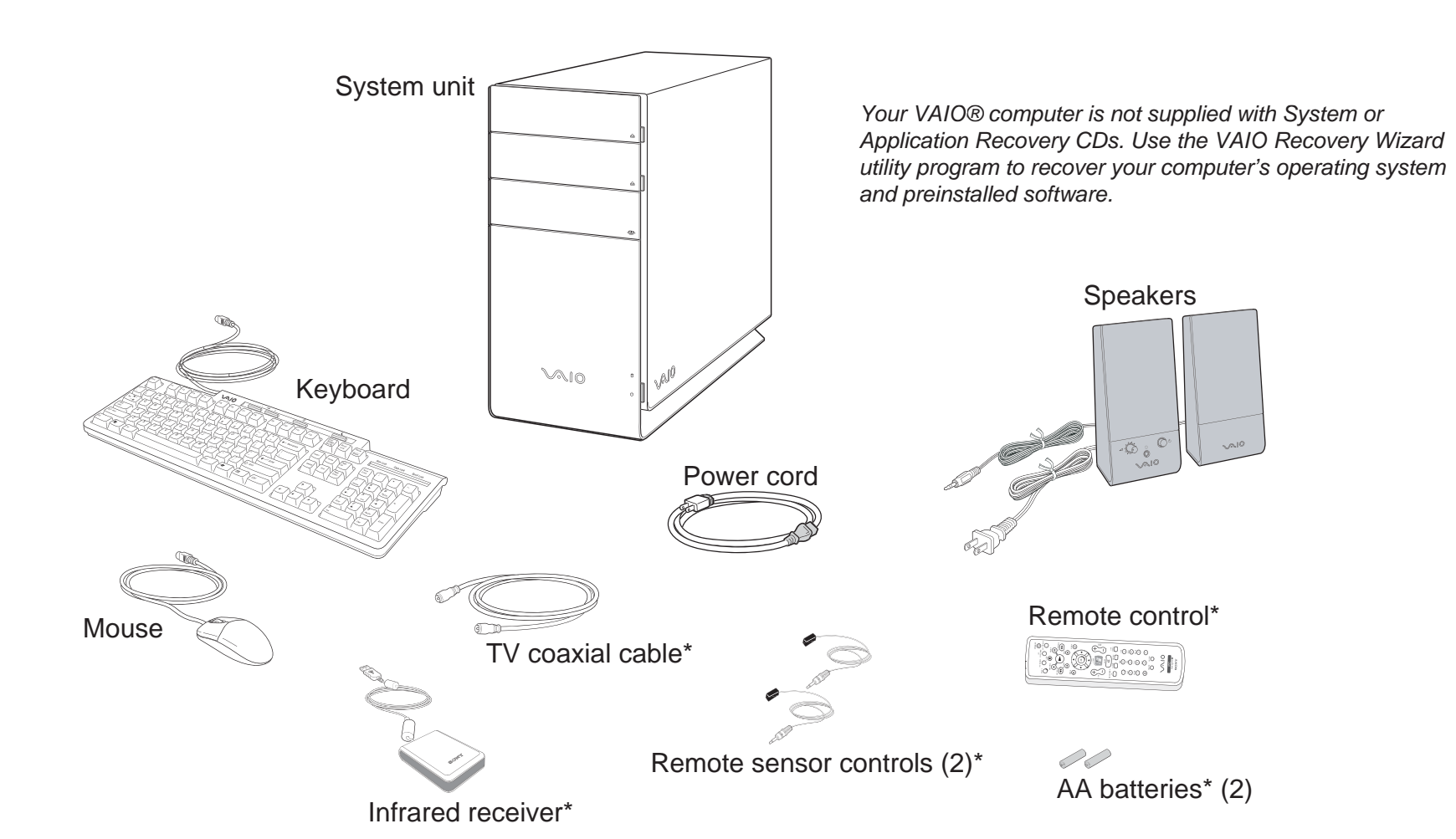

## **Setting up Set-top box**

## **Setting up Cable access**

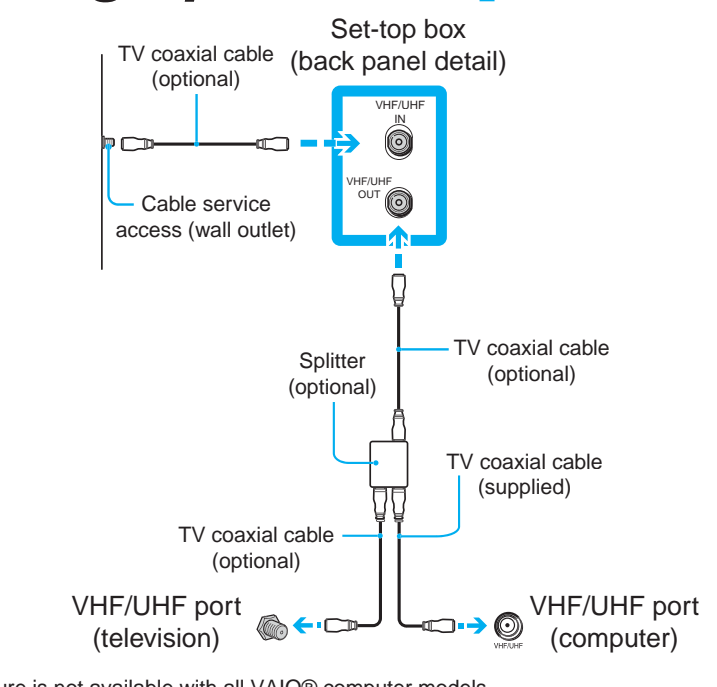

\*Not available with all VAIO® computer models.

\*Not supplied with all VAIO® computer models. For details on the accessories supplied with your computer, see the online Specifications sheet.

Your computer is equipped with the VAIO Recovery Wizard, a utility program that recovers your computer's operating system and preinstalled software to original factory-installed settings.

**For online information about hard disk recovery:**

**1** Click **Start** > **Help and Support**.

**2** From the **VAIO Help And Support Center** menu,

click **VAIO Recovery Options**.

**To access the VAIO Recovery Wizard utility from Windows XP: 1** Click **Start** > **Control Panel > Performance and Maintenance**. **2** From the **Performance and Maintenance** window, click **VAIO Recovery Wizard**.

#### **VAIO® Computer User Guide**

The VAIO® Computer User Guide provides detailed information on how to maximize your computer capabilities and solve common problems.

- **1** Click **Start** > **Help and Support**.
- **2** From the **VAIO Help And Support Center** menu,
- click **VAIO User Guide**.

#### **VAIO® Computer Specifications sheet**

The online specification sheet describes the hardware and software configuration of your VAIO computer model.

- **1** Connect to the Internet.
- **2** Go to http://www.sony.com/pcsupport\*.
- **3** Click the **Documentation** link and follow the on-screen instructions to locate your model's specification sheet.

\*The Sony online Support Web site provides technical support and links to helpful information about your VAIO computer.

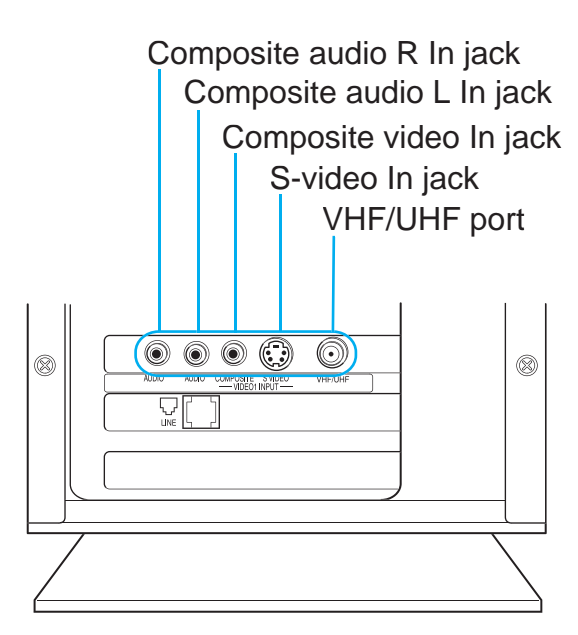

This feature is not available with all VAIO® computer models.

This feature is not available with all VAIO® computer models.

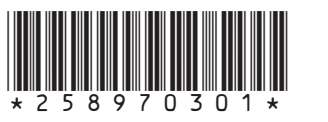

This feature is not available with all VAIO® computer models.

Free Manuals Download Website [http://myh66.com](http://myh66.com/) [http://usermanuals.us](http://usermanuals.us/) [http://www.somanuals.com](http://www.somanuals.com/) [http://www.4manuals.cc](http://www.4manuals.cc/) [http://www.manual-lib.com](http://www.manual-lib.com/) [http://www.404manual.com](http://www.404manual.com/) [http://www.luxmanual.com](http://www.luxmanual.com/) [http://aubethermostatmanual.com](http://aubethermostatmanual.com/) Golf course search by state [http://golfingnear.com](http://www.golfingnear.com/)

Email search by domain

[http://emailbydomain.com](http://emailbydomain.com/) Auto manuals search

[http://auto.somanuals.com](http://auto.somanuals.com/) TV manuals search

[http://tv.somanuals.com](http://tv.somanuals.com/)